## Przesyłanie dokumentów pomiędzy głównym systemem a wirtualną maszyną (z wykorzystaniem VirtualBox v6.1)

Po zainstalowaniu dodatków do maszyny wirtualnej (wcześniejsze wybranie opcji Urządzenia → "Zamontuj obraz płyty z dodatkami gościa...") możliwym staje się uaktywnienie dwukierunkowej łączności dla "Wspólny schowek" do kopiowania tekstów i "Przeciąganie i upuszczanie" do przeciągania plików między systemami.

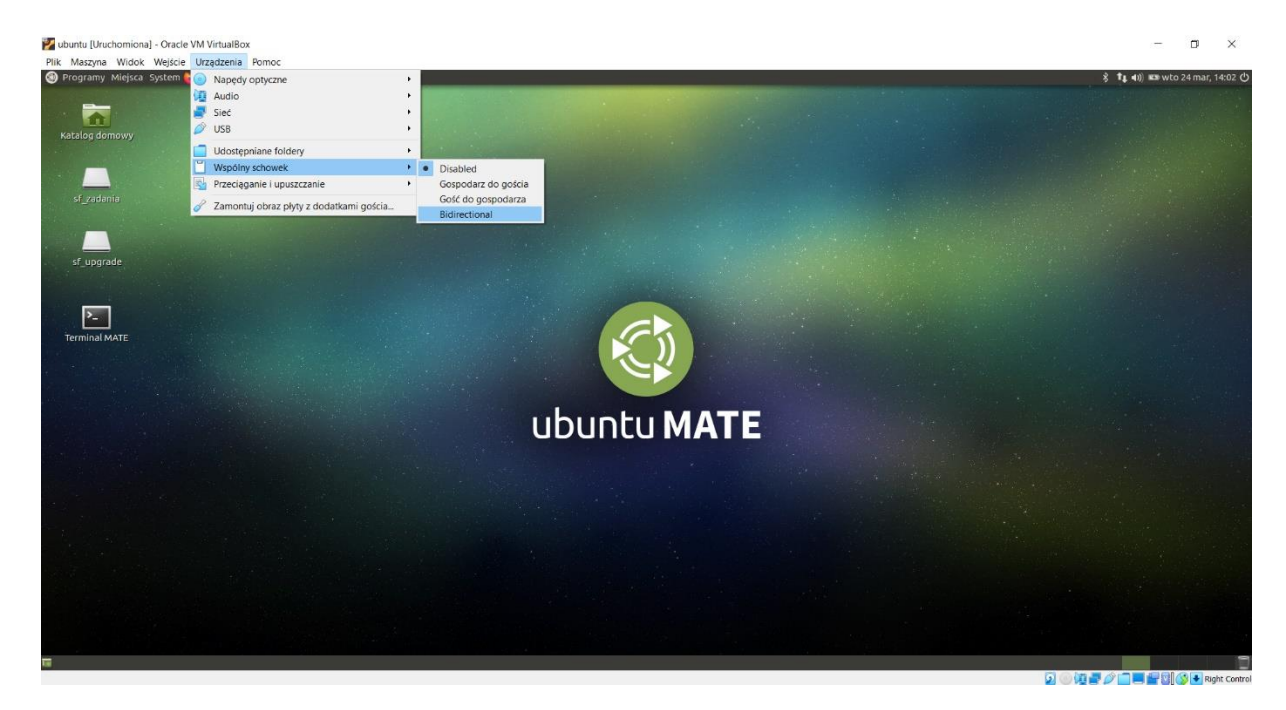

Jeśliby rozjechało się kodowanie czcionek w tak skopiowanych plikach jest możliwość uruchomienia Menadżera plików:

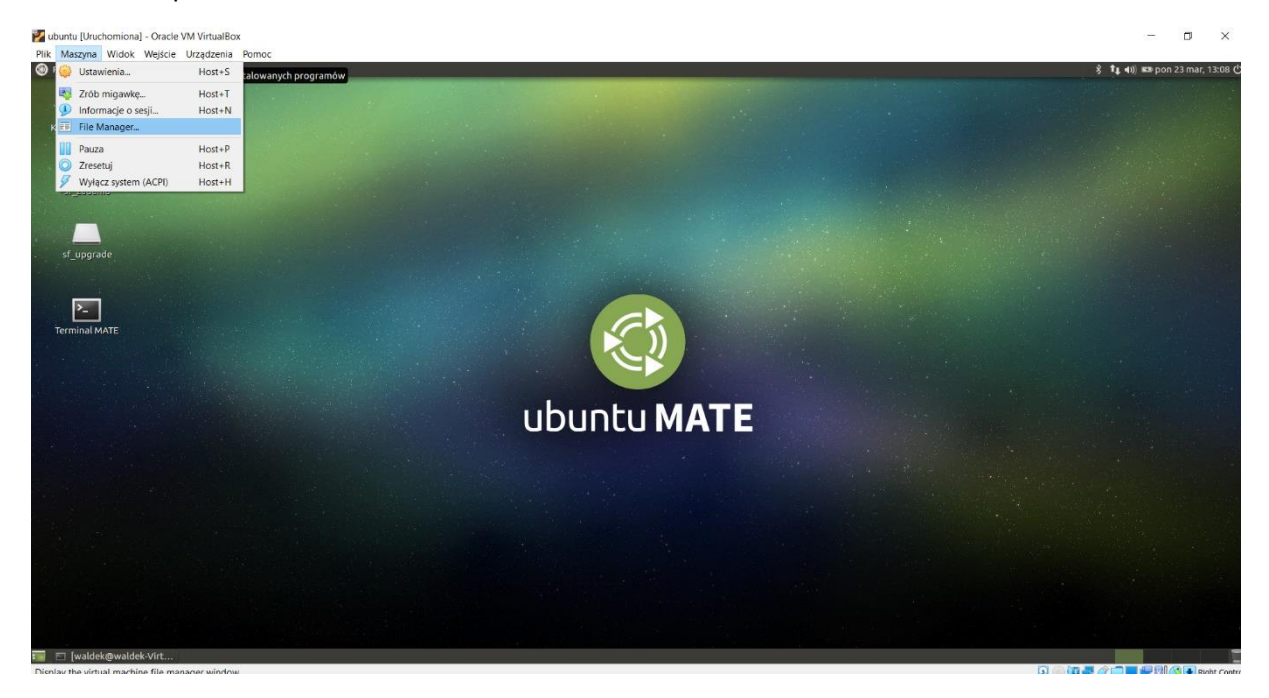

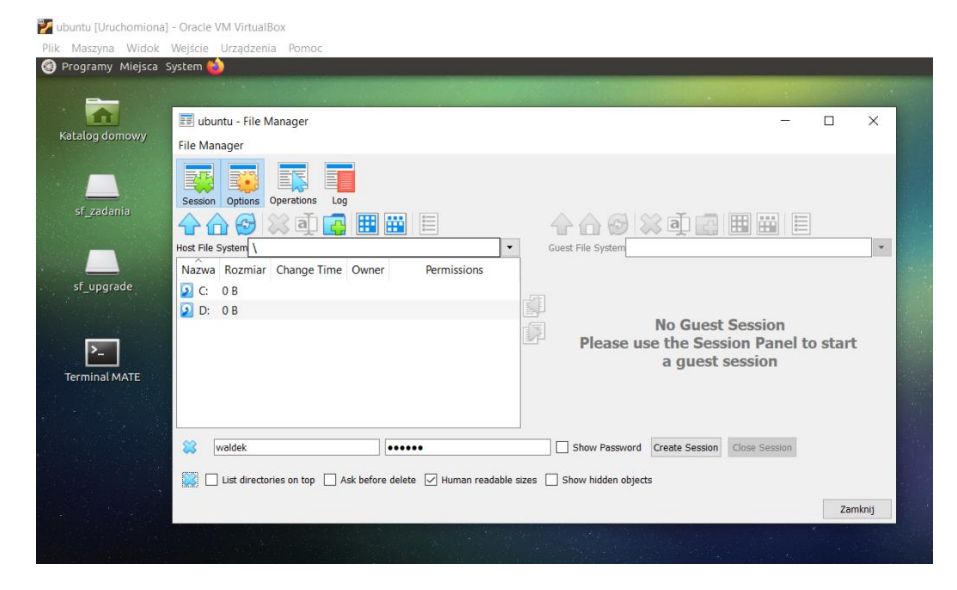

W oknie, które się pojawi należy podać dane do logowania i stworzyć sesję.

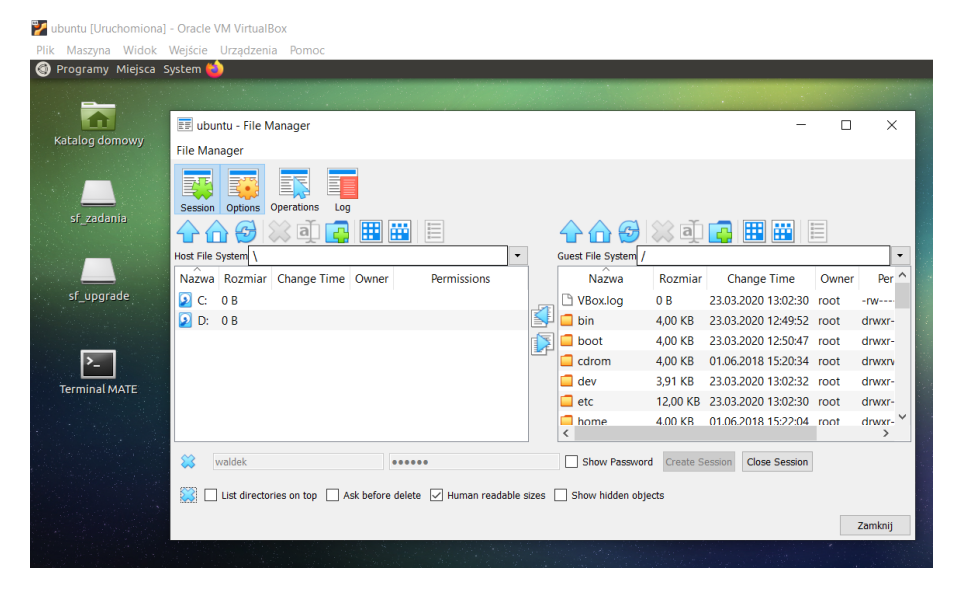

W obu panelach należy przejść do właściwych katalogów i od tego momentu korzystając ze strzałek pomiędzy panelami przesyłać pliki w określonym kierunku.

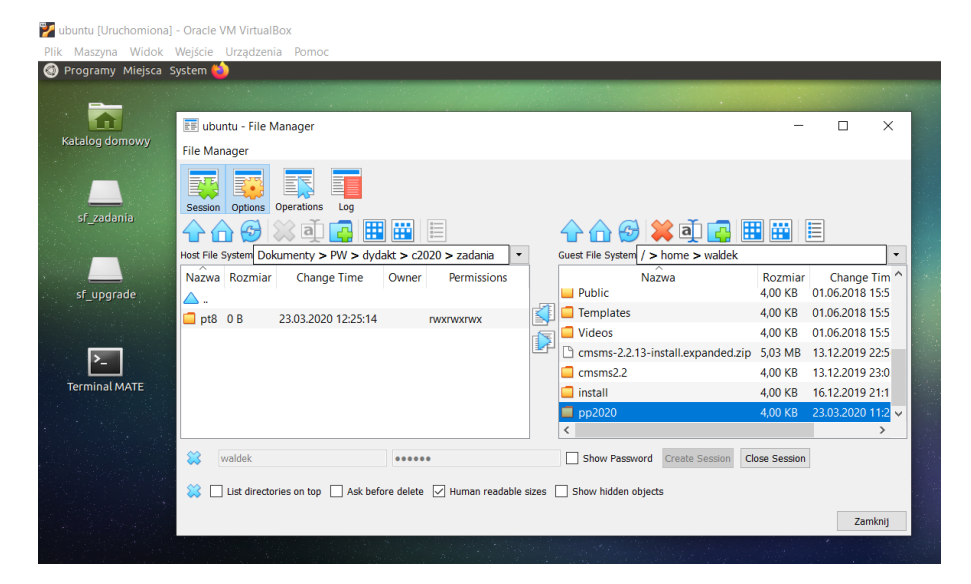